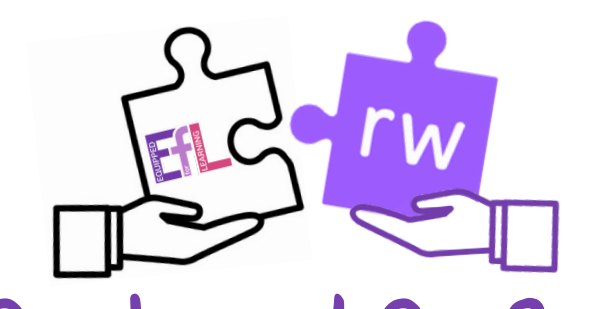

## Grab and Go 2: Writing & Sharing Audio with

## Read&Write

Try This

piece icon.

Using digital products in a variety of contexts to achieve a purposeful outcome. TCH 0/1/2-01a

Ensure Read&Write is open - if not, click the purple puzzle

In your own words, use the Predictor tool  $\bullet$  to write down

**10 interesting facts about yourself. This could be about your** 

Remember to use the Prediction tool as a spelling word bank

Give your Google Doc a title called Interesting Facts.

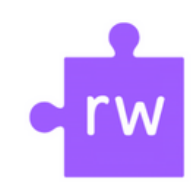

## Key Skills:

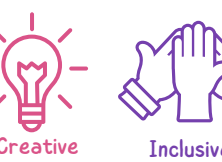

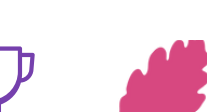

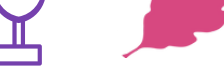

Learning for All Independence

## Go Further and hover over the words to hear them before making your selection.

- Let's share our learning!
- Once you have completed your work use the play button  $\blacktriangleright$  to listen to your work back. Make any changes if required.

favourite food, hobbies or interests.

- **Highlight over your work then click Audio Maker**  $\mathbf{P}$  **your work will automatically convert to** an audio file saved within your Google Drive.
- **Find the audio file within your Google Drive press play and share your work with the** <u>r class.</u>

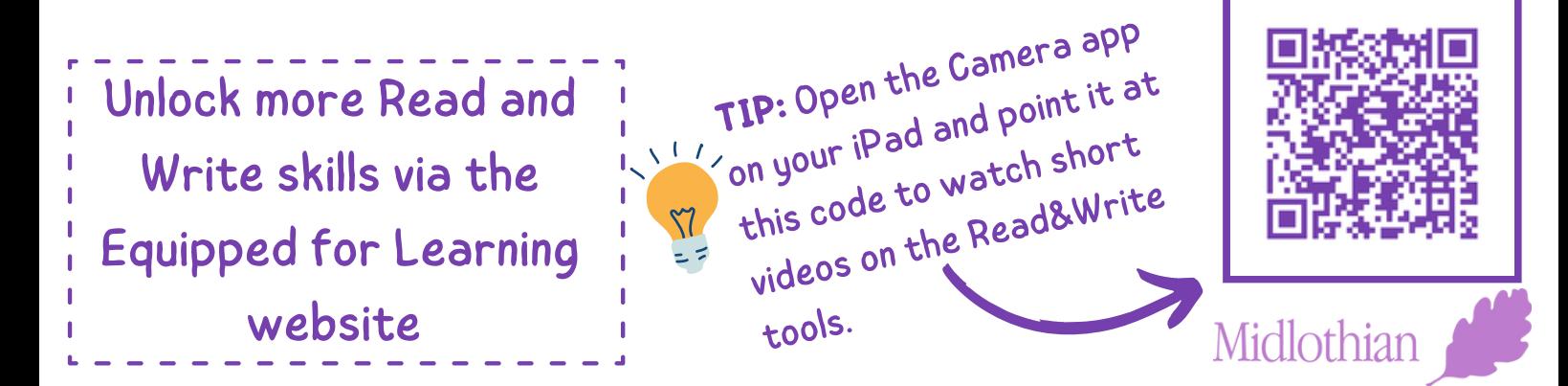